# **Gui Streamlit OpenInterpreter**

Are you tired of the hassle of running code and having to set up your envinronment for development? Say hello to GuiStreamlitOpenInterpreter, a game-changing project that's designed to help people that don't want to buy a montly suscription and desire to have the advantage of pay as they go to get a smooth experience. With a user-friendly graphical user interface (GUI) powered by Streamlit, you can effortlessly engage with Python, javascrip and others languages without the need for traditional coding to help out begginers.

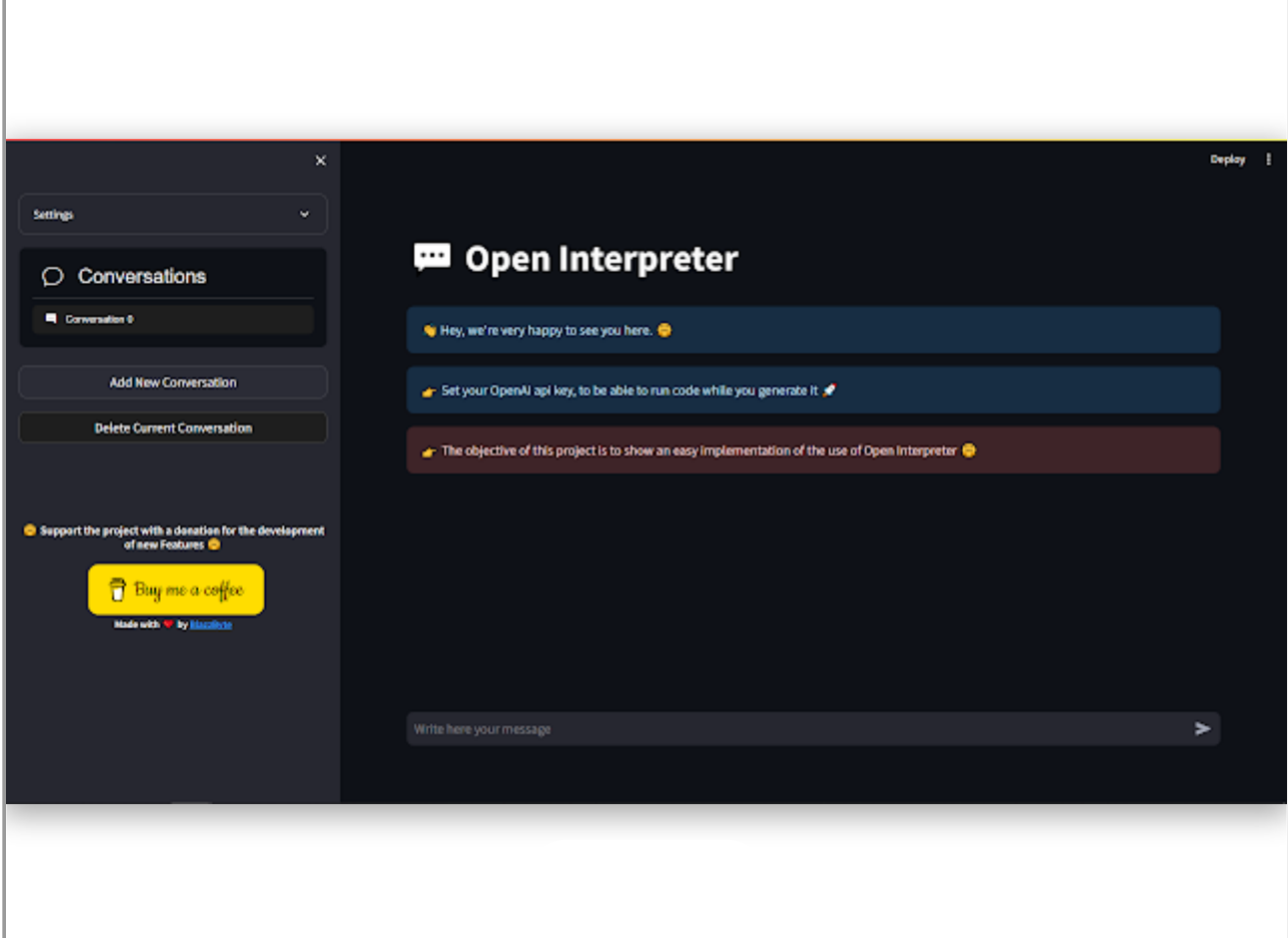

# **Table of Contents**

- [Introduction](#page-1-0)
- [Features](#page-1-1)
- [Getting Started](#page-1-2)
	- o [Prerequisites](#page-1-3)
	- [Installation](#page-1-4)
		- **Try it Online** 
			- **Or Try it Locally**
- [Usage](#page-1-5)
- [Contributing](#page-2-0)

• [License](#page-2-1)

# <span id="page-1-0"></span>**Introduction**

GuiStreamlitOpenInterpreter is a project aimed at simplifying the process of running code and interacting with OpenAI models through a graphical user interface (GUI). With Streamlit as the frontend framework, this tool provides an intuitive way to work with Python and OpenAI applications without needing to write code in a traditional coding environment.

## <span id="page-1-1"></span>**Features**

- User-friendly interface for running Python, java code and others.
- Integration with OpenAI applications for natural language processing and chatbot functionalities.
- Simplified execution of code and interaction with OpenAI models.
- Customizable and extensible for different use cases.

# <span id="page-1-2"></span>**Getting Started**

#### <span id="page-1-3"></span>**Prerequisites**

Before you begin, ensure you have met the following requirements:

- [Python](https://www.python.org/) ( $>=$  3.10) installed on your system.
- Dependencies mentioned in the requirements.txt file.

#### <span id="page-1-4"></span>**Installation**

- **Try it Online**
	- No need to insatall
	- Open in Streamlit
- **Or Try it Locally**
- 1. Clone this repository:

git clone https://github.com/blazzbyte/OpenInterpreterUI.git

2. Navigate to the project directory:

cd GuiStreamlitOpenInterpreter

3. Install the required dependencies using pip:

```
pip install -r requirements.txt
```
### <span id="page-1-5"></span>**Usage**

1. To run the GuiStreamlitOpenInterpreter, use the following command:

```
streamlit run streamlit_app.py --server.port 8501
```
- 2. Access the application in your web browser at http://localhost:8501.
- 3. Use the GUI to execute Python code and interact with OpenAI applications.

## <span id="page-2-0"></span>**Contributing**

Contributions are welcome! If you'd like to contribute to this project, please follow these steps:

- 1. Fork the repository.
- 2. Create a new branch for your feature or bug fix.
- 3. Make your changes and commit them with a clear commit message.
- 4. Push your changes to your fork.
- 5. Create a pull request to merge your changes into the main repository.

### <span id="page-2-1"></span>**License**

This project is licensed under the MIT License - see the **LICENSE** file for details.